# **Features in the Quad State Space Model**

(Excerpt from G1401132-v8)

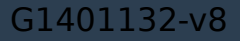

# **Contents**

- Feature summary
- Where in the SVN does the model live?
- Hierarchical Structure
- Calling the model
- Model Output

Send questions or comments to Edgard (edgard [at] stanford.edu) and/or Brett (shapirob [at] stanford.edu)

# **Feature Summary**

- **Built in features** always included in the model
	- o Relative SUS/cage sensors and actuators new as of 1 Jan 2016
	- o Suspension point reaction forces new as of 1 Jan 2016
- **Optional features** your choice to include or not
	- o Two chain model includes both a main and reaction chain
	- o Violin modes
	- o Damping
		- **If all inviolent live damping from sites**
		- Import damping from a prior GPS time from sites
		- Include optical lever damping (PUM and UIM actuation)
		- **-** Load damping from a saved filter file or command space variable
		- **PUM Pitch damping from PUM OSEMs.**
	- o UIM length force input filter (accounts for unmodeled dynamics).
	- o SUS point displacement to TOP drive feedforward.
- **Possible future features** there is always room for improvement
	- o Global control
	- o Radiation pressure

Note: Graphical Simulink representations of the model layouts are cited in step 1 of the '3 steps to edit the model features' section. These will provide more detail for some of the descriptions below.

## **Where in the SVN does the model live?**

### **The model files are found in**

…/SusSVN/sus/trunk/QUAD/Common/MatlabTools/QuadModel\_Production/

### **The model is compiled with the function**

generate\_QUAD\_Model\_Production.m

### **The supporting files called by this script are:**

a)Simulink layout files:

generate\_QUAD\_SingleChainUndamped\_Simulink.slx generate\_QUAD\_SingleChainDamped\_Simulink.slx generate\_QUAD\_BothChainsUndamped\_Simulink.slx generate QUAD BothChainsDamped Simulink.slx

#### b) Import damping filters from the sites:

M0LiveDampingFilters.mdl > imports main chain damping from sites R0LiveDampingFilters.mdl > imports reaction chain damping from sites L1L2 OplevLiveDampingFilters.mdl -> imports oplev damping from sites

## **Where in the SVN does the model live?**

#### c) Adding violin modes:

makequad with modal fibers.m  $\rightarrow$  PUM-TST violin modes makequad with modal uimpum wires  $\rightarrow$  UIM-PUM violin modes makequad with modal topuim wires  $\rightarrow$  TOP-UIM violin modes makequad with modal top wires.m  $\rightarrow$  SUS-TOP violin modes

#### d) Simulink diagrams and user interface management:

In\_Out\_Parser.m > parses the input and output indices from simulink QUAD Model input options template.m -> Template to call the model ExtractUserOptions > Manages the backwards compatible call to the script UndampedChain.m  $\rightarrow$  Creates a class that compiles the undamped chain model

## **Hierarchical Structure**

**The models are built in a hierarchical way.** More complicated models are built around simpler ones. If one of the 'inner' models gets modified the changes propagate to the 'outer' models:

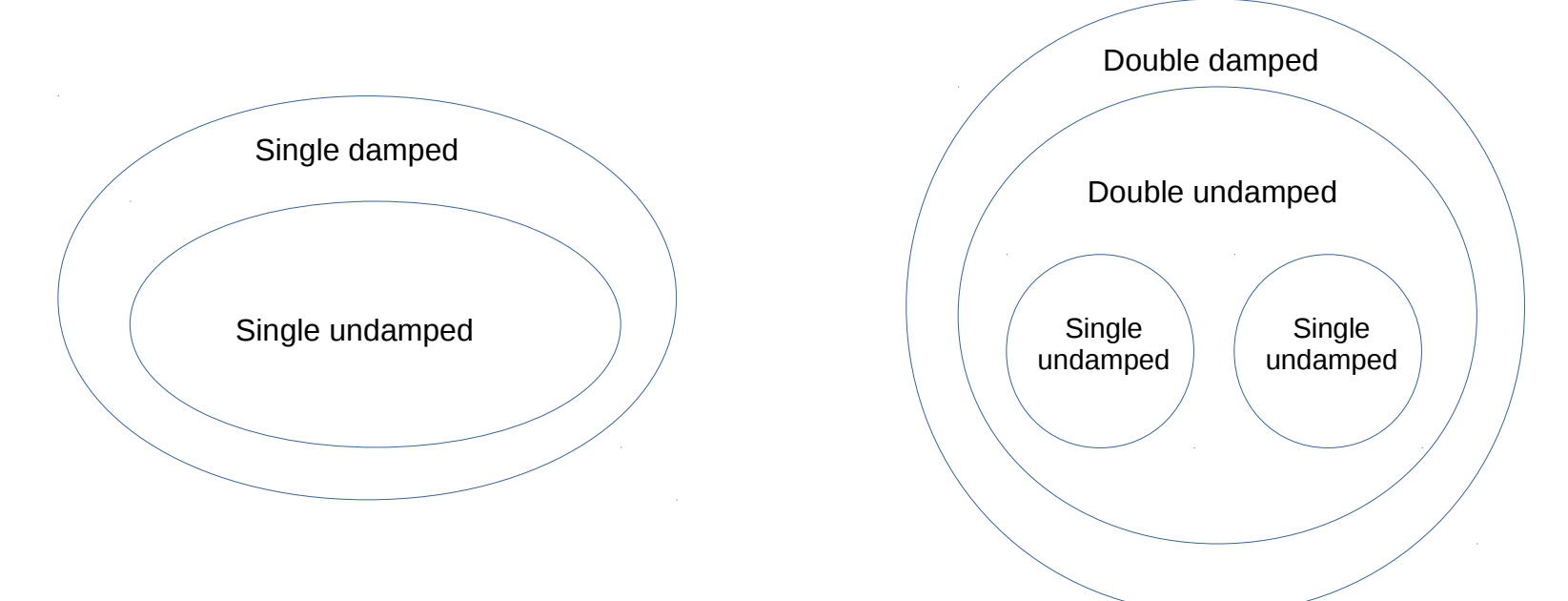

By modifying the single undamped chain, we modify every single model. Sometimes the outer diagrams have to be modified to account for changes in the inner ones. (see step 3 for more information)

Filters and features for the single undamped chain must be included and handled through the **UndampedChain.m** class script.

## **Hierarchical Structure**

**If the inputs and outputs are modified, one would need to make the appropriate changes in the 'outer' simulink diagrams:**

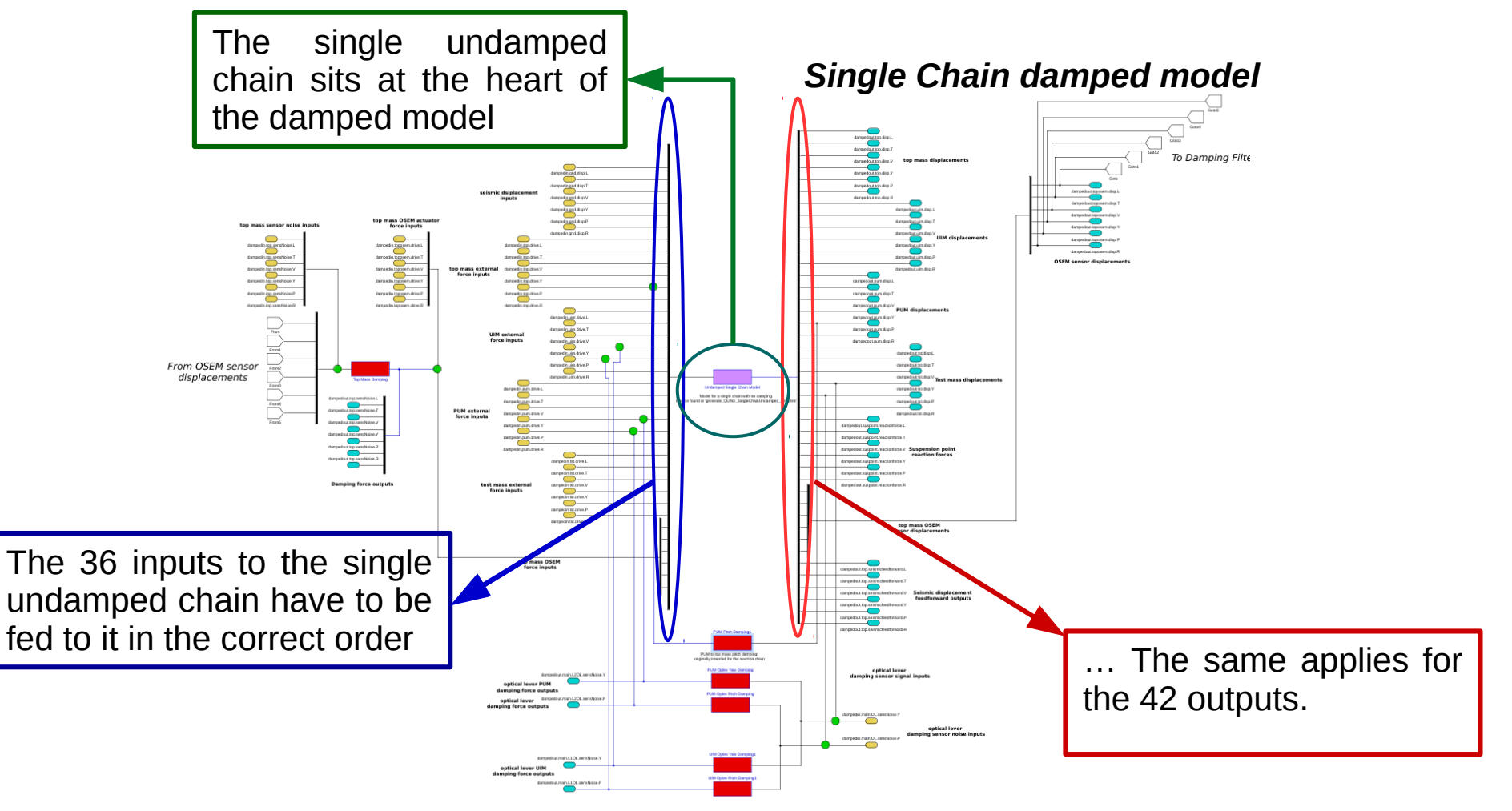

# **Calling the Model**

### **1. The model can be called with no inputs, which gives the default build:**

```
>> generate QUAD Model Production()
You have chosen to construct the default QUAD Model
Building a single chain model for a fiber QUAD suspension ...
```
This call creates the default quadruple suspension model:

- Single chain fiber build (No reaction chain).
- No feedforward filters or feedback loops are applied.
- Does not include any of the UIM Mysterious Dynamics.
- No violin modes are applied.

**The Options struct call modifies the default settings with the user defined options.** 

**(See Next Slide)**

# **Calling the Model**

### **2. The model runs by using an 'options' struct to modify the default behavior:**

Detailed instructions for the model call, and a template for managing the features can be found in: QUAD\_Model\_input\_options\_template.m.

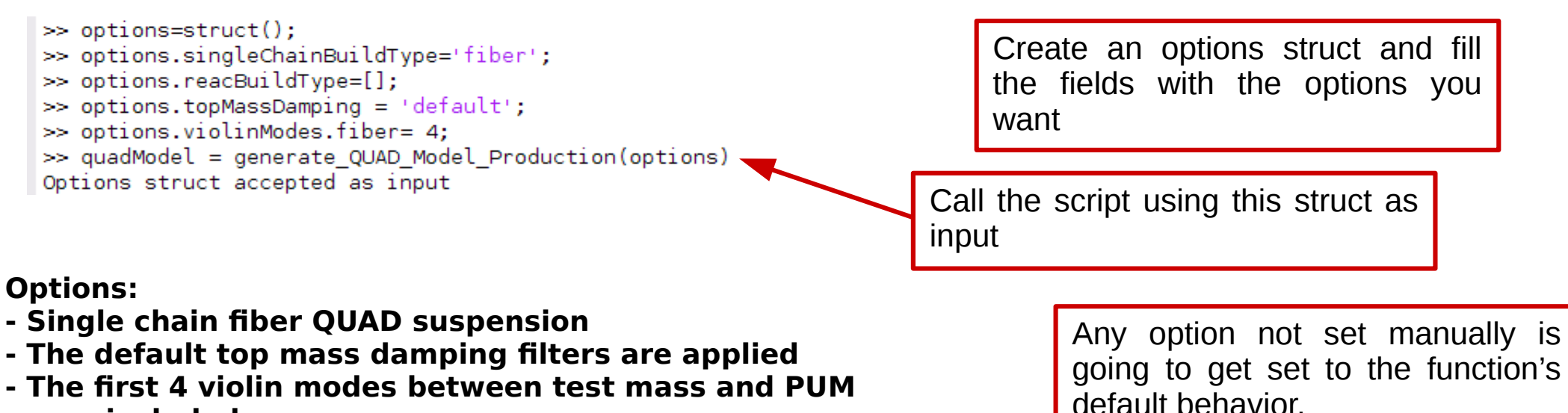

 **are included**

For more information check **QUAD\_Model\_input\_options\_template.m.** *(see the previous slide)*

## Model Output:

## Getting a **Transfer Function** from output:

### a) Run the model script

```
\gg quadModel = generate QUAD Model Production();
You have chosen to construct the default OUAD Model
Building a single chain model for a fiber QUAD suspension ...
     Using QUAD model:ssmake4pv2eMB5f_fiber
     Using Params file: quadopt fiber
Calculating the frequency response of the open loop model ...
   Finished open loop in 0.014798 seconds.
```
b) Use **bode** or **bode2** with the **ss** (resp. **dampedss**) field of the model:

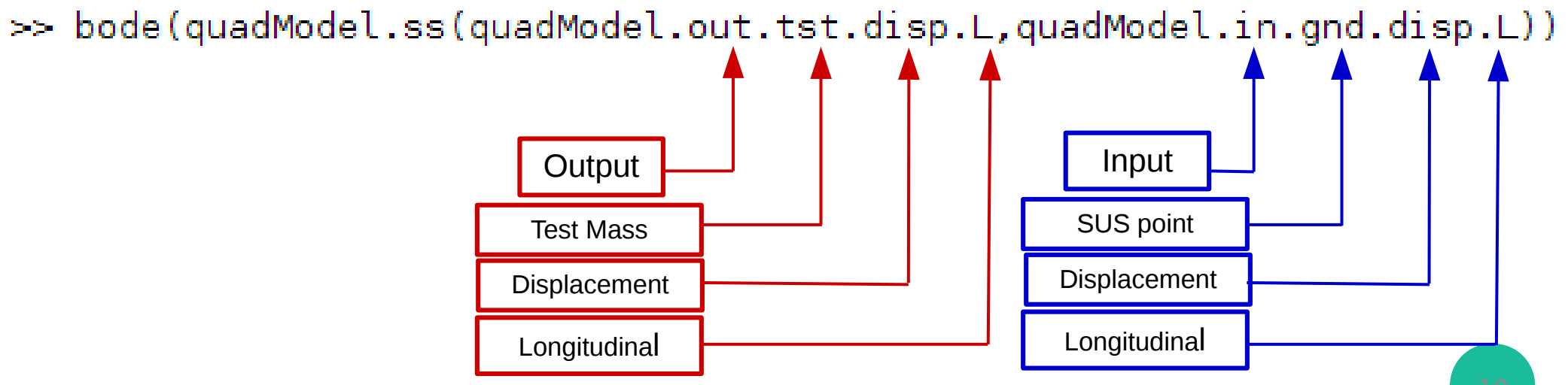

# Model Output:

## Getting a **Transfer Function** from output:

## c) See the output:

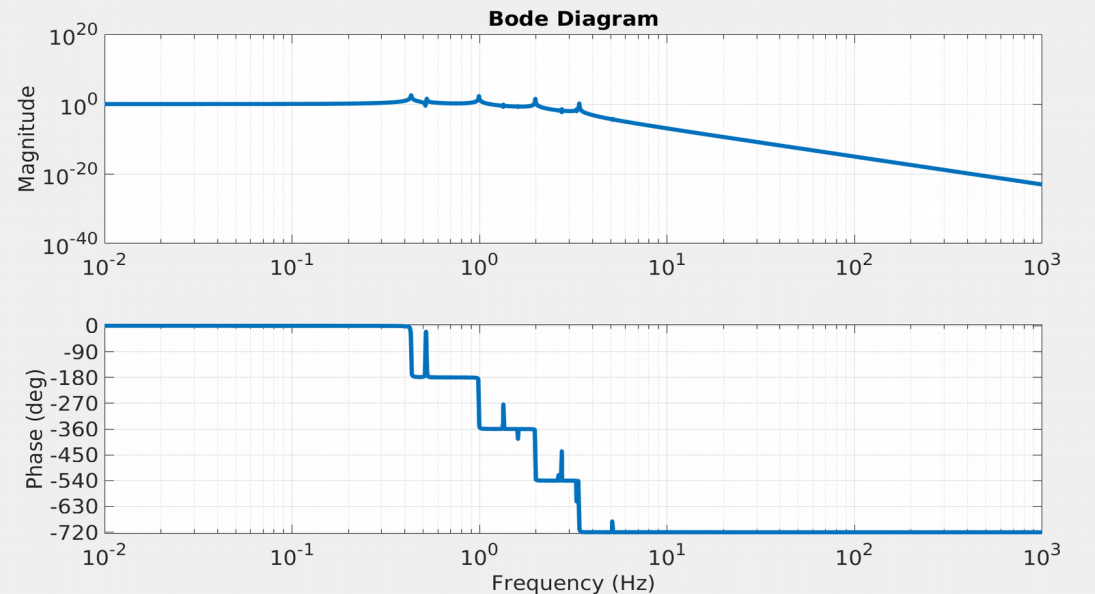

d) If you have a model with damping loops active, you can compare the performance with and without them:

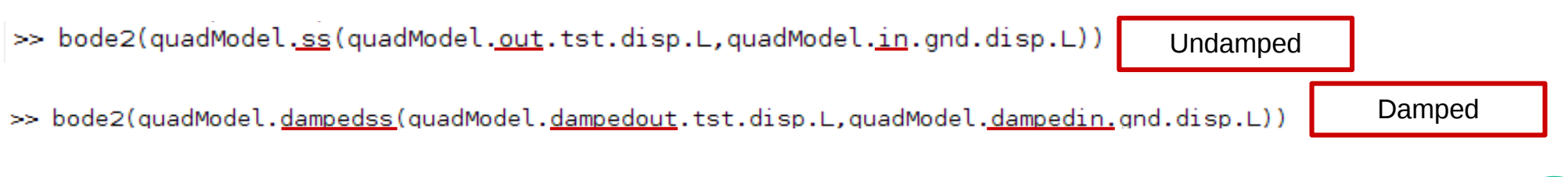